## 第 3 回小テスト

# — LATEX 2*ε* の画像、表、相互参照、索引 —

#### 学科専攻

## 番号 氏名

#### 2016 年 12 月 13 日

赤色のところは相互参照など LATEX 2*ε* のコマンドを用いること。ただし、解答に色を付けなくてよい。

## 1 **画像と表の問題**

次の 2 つの問題から 1 つを選び、問題文と指示されたグラフを LATEX 2*ε* によりタイプセットせよ。グラフ には適当にキャプションを付けること。

1. 朝日新聞社が 2015 年 11 月 7 日 8 日に行った全国世論調査 (電話) で「法律を改正し、同姓か別姓かを 自由に選べるようにする選択的夫婦別姓」の賛否を尋ねたところ、年代別賛否は次表のようであった。

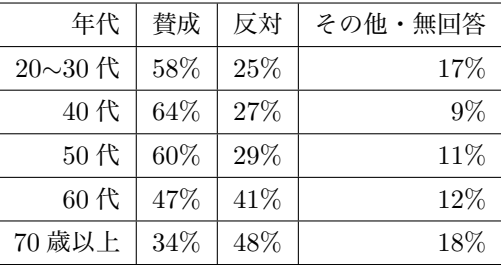

年代別賛否の棒グラフは図 1 である。

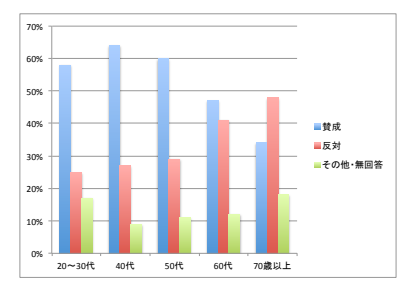

図 1 夫婦別性の年代別賛否

2. *f*(*x*) = *x* <sup>3</sup> *<sup>−</sup>* <sup>3</sup>*<sup>x</sup>* + 1 の導関数は

$$
f'(x) = 3x^2 - 3 = 3(x+1)(x-1)
$$
\n(1)

である。(1) より増減表は次表のようになる。

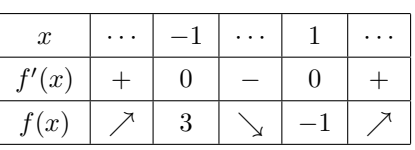

増減表より *f* = *f*(*x*) のグラフは図 2 である。

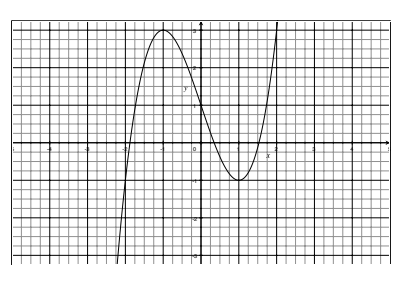

図 2 *f*(*x*) = *x* <sup>3</sup> *<sup>−</sup>* <sup>3</sup>*<sup>x</sup>* + 1 のグラフ

#### 2 **文献参照**

文献データベースは thebibliography 環境の中に書く。文献データの書き方は箇条書きに似ているが、項目 には\item ではなく\bibitem を使い、\bibitem{**参照名**}のようにラベルをつける。参照は\cite{**参照名**} とする。ページ番号は\cite[**補助情報**]{**参照名**} のように指定する。[1, p.179]

#### 3 **索引**

ソースファイル名を abc.tex とする。索引を付けたい用語の直後に\index コマンドで、\index{**索引語**} あるいは\index{**よみかた**@**索引語**}を付ける。

索引は MakeIndex というプログラムを日本語化した mendex というプログラムを用いる。プリアンブルで、 makeidx ファイルを読み込み (コマンドは\usepackage{makeidx})、その後\makeindex と書く。

タイプセットするとソースファイル abc.tex と同じフォルダ (ディレクトリ) に\makeindex コマンドによ り拡張子 idx のファイル abc.idx が作成される。ターミナルで

mendex abc.idx

とすると、mendex プログラムは abc.idx をアルファベット順、50 音順に並べ替え、abc.ind というファイル に出力する。独自の索引スタイル (たとえば、myright.ist) にするときは、

mendex -s myright.ist abc.idx

とする。もう一度タイプセットすると printindex コマンドが abc.ind を読み込んでその場所に索引を挿入 する。[1, p.165]

## **参考文献**

[1] 奥村晴彦・黒木祐介、LATEX 2*ε* 美文書作成入門、改訂第 6 版、技術評論社、2013

# 索引

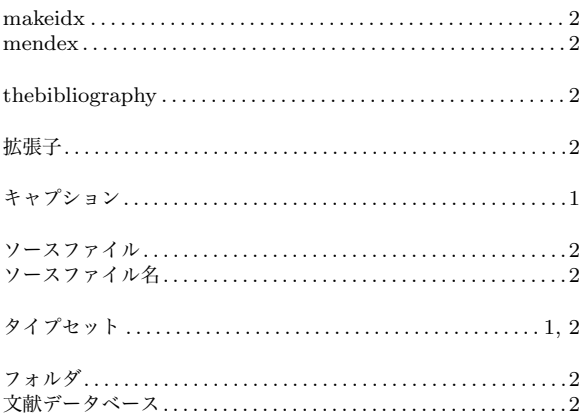